# Verandering per stap

## **Inleiding**

Om veranderingen van grafieken nauwkeurig te beschrijven kijk je naar de toenames (of afnames) van de uitkomsten bij toename van de invoerwaarden met een vaste stapgrootte.

Bijvoorbeeld bij een formule zoals  $y = x^2$  bekijk je de toename van  $\nu$  bij een toename van  $x$  met een vaste stapgrootte. Je maakt van die toenames een toenamediagram.

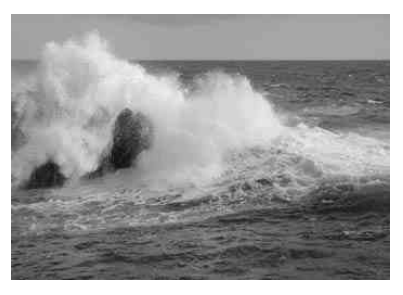

**Figuur 1**

#### **Je leert in dit onderwerp**

- een toenamediagram maken bij een gegeven grafiek of een gegeven formule;
- de invloed van de stapgrootte op het toenamediagram;
- vanuit een gegeven toenamediagram (en 'beginwaarde') een mogelijke grafiek samenstellen.

#### **Voorkennis**

- grafieken van functies tekenen en in beeld brengen met bijvoorbeeld de grafische rekenmachine;
- werken met functievoorschriften, functiewaarden berekenen;
- (toenemende, of afnemende, of constante) stijging en daling, maximum en minimum herkennen.

## **Verkennen**

#### **Opgave V1**

Je ziet een grafiek met het verloop van het niveau van zeewater over een dag. De hoogte wordt gemeten in meter ten opzichte van een afgesproken hoogte in Amsterdam, het Normaal Amsterdams Peil of NAP.

Om nauwkeuriger zicht te krijgen op de veranderingen van de waterstand, kun je ook een staafdiagram maken van de veranderingen per uur.

- **a** Maak zo'n staafdiagram voor de periode van middernacht tot twee uur 's middags.
- **b** Hoe kun je aan het staafdiagram zien of het water stijgt of daalt?
- **c** Hoe kun je aan dat staafdiagram zien wanneer het water snel stijgt?
- **d** In de Westerschelde moet je goed weten waar je wel en waar je niet kunt varen. Wat heb je dan aan het diagram met veranderingen van de waterstand?

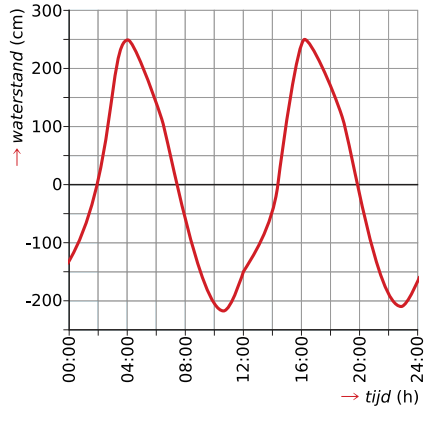

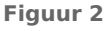

# **Uitleg**

De grafiek geeft de gemiddelde dagtemperatuur  $T$  op een bepaalde plaats weer (in  $\degree$ C) afhankelijk van het tijdstip  $t$  (in uren) op die dag.

De grafiek begint op  $t = 0$  met een temperatuur van 10 °C. Na 2 uur is die temperatuur gezakt tot ongeveer 8 °C. De temperatuur neemt dus af met 2 °C. Er is sprake van een toename van -2 °C.

Weer twee uur later is de temperatuur nog een graad gezakt: bij  $t = 4$  is er van een toename van  $-1$  °C ten opzichte van de temperatuur bij  $t = 2$ .

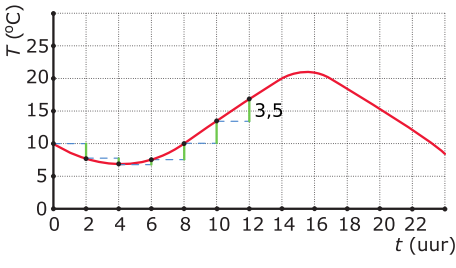

**Figuur 3**

En zo kun je doorgaan met het bepalen van de toenames (of afnames) in stappen van 2 uur. Je doorloopt de tijd met een stapgrootte van 2 uur en je maakt een tabel van de toenames:

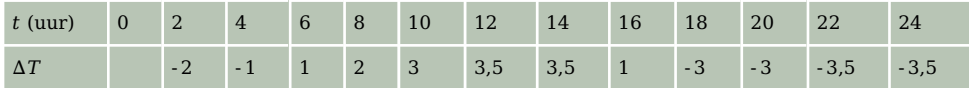

**Tabel 1**

Onder  $ΔT$  versta je de toename van de temperatuur T. Deze tabel kun je weergeven in een diagram. Als de toename negatief is, teken je een staafje naar beneden en als die positief is naar boven. Zo'n diagram noem je een toenamediagram.

In het toenamediagram zie je:

- waar de grafiek stijgend is, de toenamen positief zijn (echte toenamen);
- waar de grafiek dalend is, de toenamen negatief zijn (afnamen);
- waar de toenamen steeds groter worden, is de stijging toenemend, enzovoort.

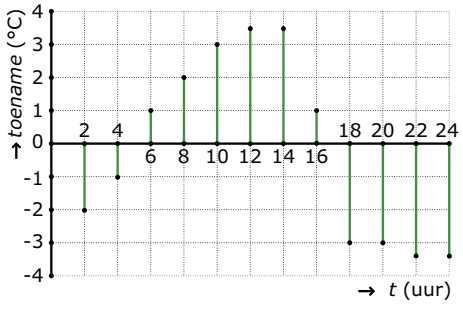

**Figuur 4**

#### **Opgave 1**

Bekijk de grafiek in de **Uitleg**.

- **a** Maak een tabel met toenames van  $t = 0$  met een stapgrootte van  $\Delta t = 4$ .
- **b** Teken het toenamediagram van de temperatuurgrafiek met een stapgrootte van  $\Delta t = 4$ .

# <span id="page-2-0"></span>**Theorie en voorbeelden**

## **Om te onthouden**

#### **[Bekijk de applet: toenamediagram](https://math4all.pragma-pod.nl/resources/geogebra/vb-cg12-th1-a1.html)**

Als je de waarden van x met een vaste **stapgrootte** *h* laat toenemen, kun je daarbij een tabel maken van de toenames  $\Delta y$  van de grafiek. Als  $h = 1$  dan krijg je de volgende tabel:

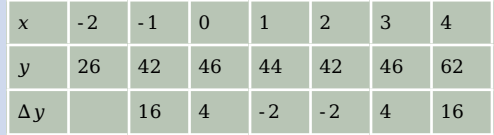

**Tabel 2**

**Figuur 5**

Het **toenamediagram** dat je van de tabel kunt maken, zie je in groen in de figuur.

Als je de formule weet, kun je de grafische rekenmachine gebruiken en bij  $y_1$  de formule invoeren en bij  $y_2 = y_1(x) - y_1(x - 1)$ . Dit geeft een toenametabel met stapgrootte 1. Bekijk het **[Practicum](http://math4allview.appspot.com/view?comp=&subcomp=ha-d12&repo=math4all&item=extra)**.

## **Voorbeeld 1**

Bekijk de grafiek van het verloop van de koers van de dollar. Op bijvoorbeeld dag één kun je € 1,00 inwisselen voor \$ 1,19.

Maak een toenamediagram met stapgrootte 1 dag.

#### Antwoord

Maak eerst een tabel met toenames.

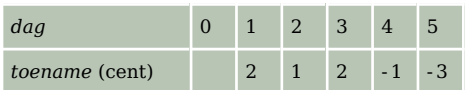

**Tabel 3**

Zet vervolgens de toenames verticaal uit.

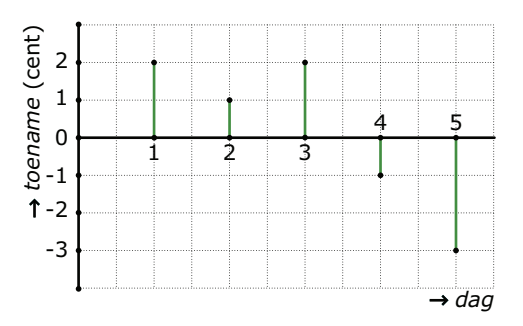

**Figuur 7**

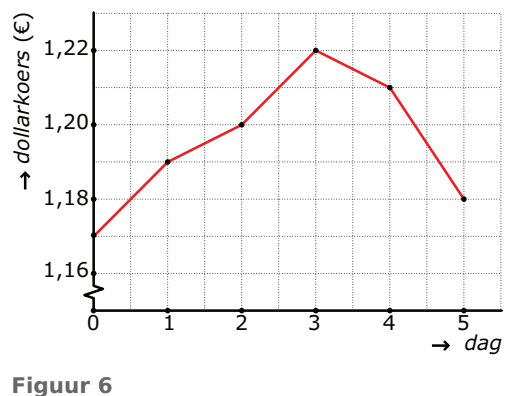

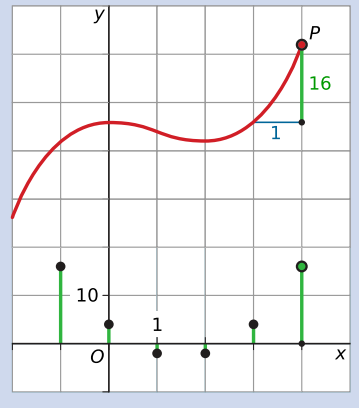

## **Opgave 2**

Bekijk de grafiek uit **[Voorbeeld 1](#page-2-0)**.

- **a** Stel dat je op de zesde dag \$ 1,20 voor € 1,00 kreeg. Hoe hoog moet je dan het staafje in het toenamediagram tekenen bij dag zes?
- **b** Stel dat de zesde dag de dollarkoers met 1 cent afneemt ten opzichte van dag vijf. Hoe hoog moet je dan het staafje in het toenamediagram tekenen bij dag zes?

## **Opgave 3**

Bekijk de grafiek.

- **a** Maak een toenametabel die begint bij  $x = -2$  met stapgrootte 1.
- **b** Teken het bijpassende toenamediagram.
- **c** Als je de grafiek twee omhoog zou verschuiven, wat voor effect heeft dat dan op het toenamediagram dat je bij b hebt getekend?

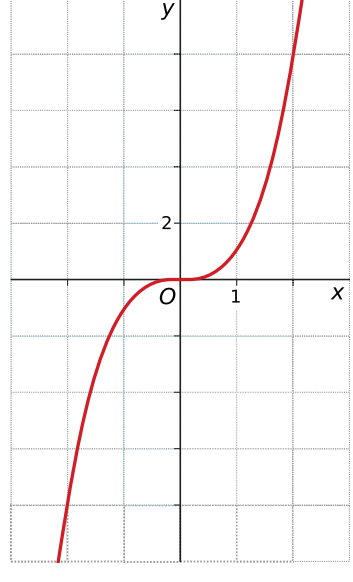

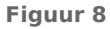

#### **Voorbeeld 2**

Een toenamediagram kun je maken met de grafische rekenmachine. Bekijk het **[Practicum](http://math4allview.appspot.com/view?comp=&subcomp=ha-d12&repo=math4all&item=extra)**.

Gegeven is de formule  $y = x^2$ . Maak met de grafische rekenmachine het toenamediagram bij deze formule met stapgrootte 1, waarbij je  $x$  laat lopen van  $-3$  tot 3. Teken vervolgens het bijbehorende toenamediagram.

#### Antwoord

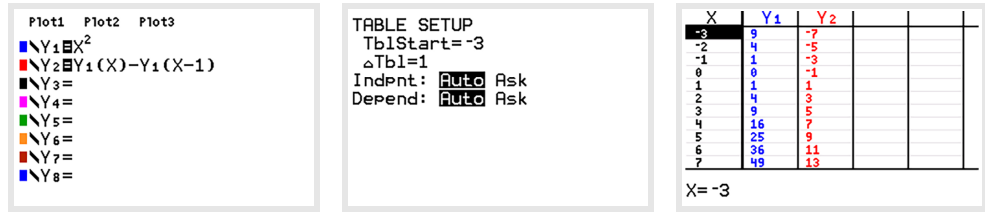

**Figuur 9**

#### Het bijbehorende toenamediagram.

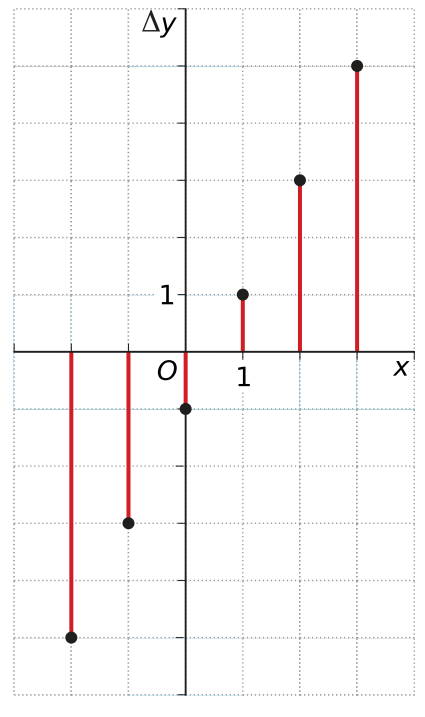

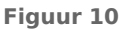

#### **Opgave 4**

Gegeven is de formule:  $y = -x^3 + 6x$ 

- **a** Maak met de grafische rekenmachine een toenametabel met stapgrootte 1 van  $x = -3$  tot en met  $x = 3$ .
- **b** Wat weet je op grond van alleen de toenametabel over het maximum van deze grafiek?
	- **A.** Het maximum ligt tussen  $x = 0$  en  $x = 1$ , want bij die waarden horen dezelfde toenamen.
	- **B.** Het maximum ligt tussen  $x = 0$  en  $x = 1$ , want bij die waarden horen de grootste toenamen.
	- **C.** Het maximum ligt bij  $x = 1.5$ , want precies daar gaan de toenamen over in afnamen.
	- **D.** Het maximum ligt tussen  $x = 1$  en  $x = 2$ , want bij die waarden gaan de toenamen over van positief in negatief
- **c** Teken het bijpassende toenamediagram.

## **Voorbeeld 3**

#### **[Bekijk de applet](https://math4all.pragma-pod.nl/resources/geogebra/vb-cg12-ex3-a1.html)**

Uit een toenamediagram kun je de grafiek van de formule weer samenstellen.

Je moet wel een punt van de grafiek weten, anders weet je niet waar je moet beginnen.

Bekijk het toenamediagram met stapgrootte  $\frac{1}{2}$ .

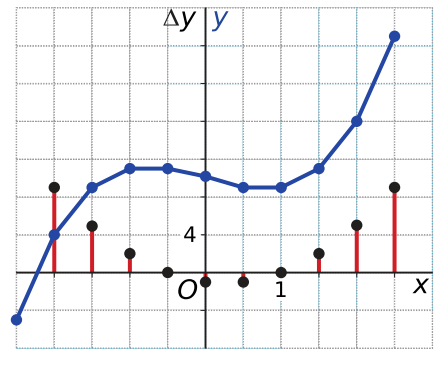

**Figuur 11**

Stel dat de grafiek door het punt (0,10) moet gaan. Je kunt dan vanuit het toenamediagram de tabel maken:

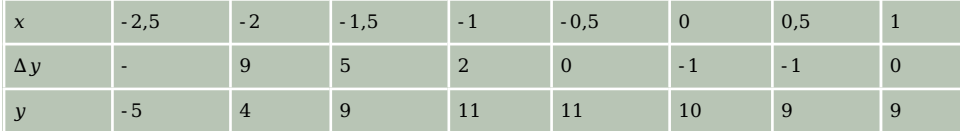

**Tabel 4**

Kijk hoe je de y-waarden kunt vinden van punten met x-waarden kleiner dan 0. Teken de grafiek.

#### **Opgave 5**

Bekijk het toenamediagram van een grafiek die door het punt (0,4) gaat.

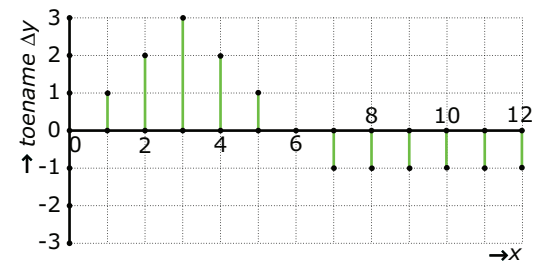

**Figuur 12**

**a** Teken een mogelijke grafiek.

**b** Je hebt een grafiek getekend. Maar waarom zijn er nog meerdere grafieken mogelijk?

A. Het toenamediagram is te onduidelijk om de y-waarden nauwkeurig uit af te lezen.

**B.** Omdat er een vaste stapgrootte is, kun je geen tussenliggende y-waarden bepalen.

**C.** Er zijn meerdere toenametabellen mogelijk bij dit toenamediagram.

## **Opgave 6**

Bekijk het toenamediagram. Schets bij het toenamediagram een grafiek die door het punt  $P(4,7)$  gaat.

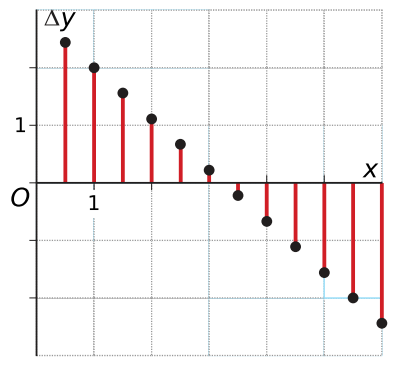

**Figuur 13**

# **Verwerken**

#### **Opgave 7**

Teken bij deze grafiek een toenamediagram met stapgrootte 1, te beginnen bij  $x = -2$ .

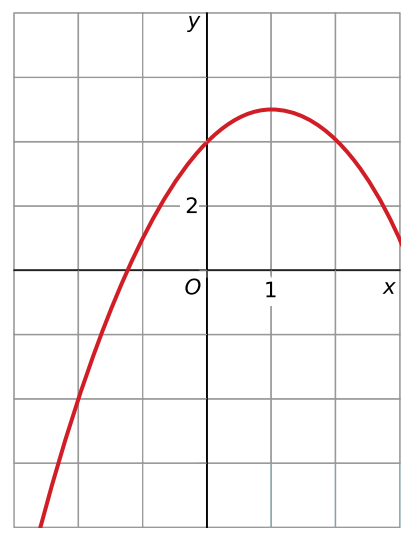

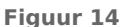

#### **Opgave 8**

Een parkeerwachter houdt op een dag bij hoeveel parkeerplekken er op een parkeerplaats bezet zijn. De resultaten staan in de tabel.

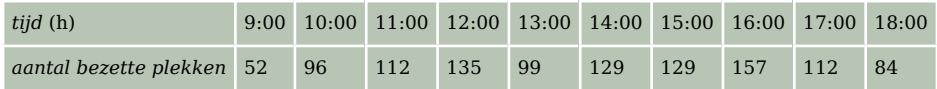

**Tabel 5**

Teken het toenamediagram bij de tabel met stapgrootte 1 uur.

## **Opgave 9**

Dit toenamediagram beschrijft het verloop van de temperatuur op een deel van een dag. Om 15:00 uur was het 3 °C.

- **a** Kyra beweert dat het om 13:00 uur kouder was dan om 12:00 uur. Leg uit of zij gelijk heeft of niet.
- **b** Mike beweert dat het tussen 16:00 en 17:00 uur voortdurend dezelfde temperatuur was. Leg uit of hij gelijk heeft of niet.
- **c** Hoe hoog was de temperatuur om 9:00 uur?
- **d** Teken een grafiek.

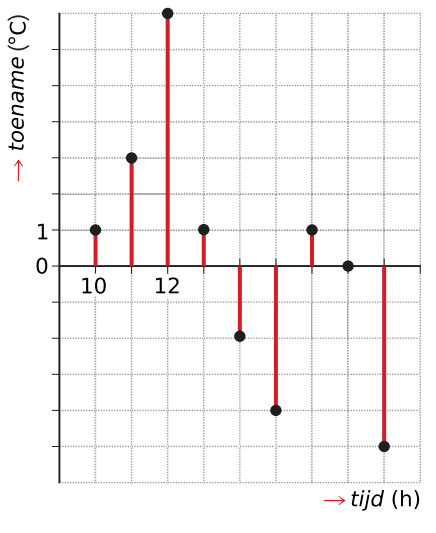

**Figuur 15**

#### **Opgave 10**

In een museum is vanaf de opening om 8:00 uur 's morgens tot de sluitingstijd om 18:00 uur elk uur het aantal bezoekers geteld. Van deze gegevens is een toenamediagram gemaakt. Toen het museum om 8:00 uur opende, waren er geen bezoekers binnen.

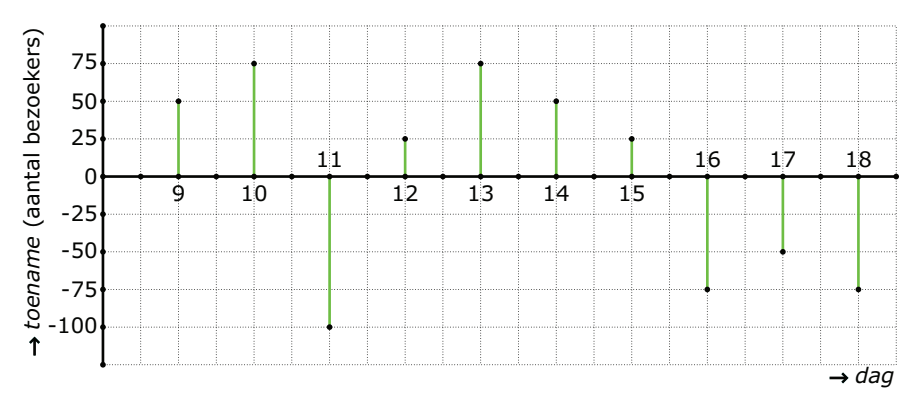

**Figuur 16**

- **a** Maak een grafiek van het totaal aantal bezoekers afhankelijk van het uur van deze dag, van 8:00 uur tot 18:00 uur.
- **b** Rond welk tijdstip waren er waarschijnlijk de meeste bezoekers in het museum?
- **c** Kun je vaststellen hoeveel bezoekers er maximaal in het museum waren op enig moment die dag? Licht je antwoord toe.

#### **Opgave 11**

Gegeven is de formule:  $v = 0.5x^4 - 4x^2 + 8$ 

- **a** Bekijk met de grafische rekenmachine de grafiek van deze formule en maak een toenametabel. Teken een toenamediagram met een stapgrootte van  $0,5$ . Laat  $x$  lopen van  $-3$  tot 3.
- **b** Hoe zie je aan het toenamediagram dat er precies één interval is waarop de grafiek toenemend daalt?
- **c** Waarom kun je op grond van het toenamediagram concluderen dat er waarschijnlijk drie minimale/maximale waarden zijn?

#### **Toepassen**

#### **Opgave 12: Verpakkingen**

Een bedrijf maakt bijzondere verpakkingen. Het bedrijf heeft onderzocht hoe de kosten voor het maken van die verpakkingen samenhangen met het aantal verpakkingen. Het verband tussen de totale kosten  $TK$  (duizenden euro) en het aantal geproduceerde verpakkingen  $q$  (duizendtallen) zie je in de figuur. In de figuur lees je bijvoorbeeld af dat bij een productie van 2000 verpakkingen de totale kosten € 15000,00 zijn.

TK 45 (in duizenden  $40$ euro's) 35 30 25  $20$ 15  $10$ 5  $\bf{0}$  $\overline{0}$  $\overline{2}$  $\overline{3}$  $\overline{4}$  $\overline{5}$  $\overline{6}$  $\overline{7}$  $\overline{\mathbf{8}}$ 9 10 11  $\rightarrow q$  (in duizendtallen)

Bekijk de vier diagrammen A, B, C en D, waarin de toename  $\Delta T K$  van  $T K$  is weergegeven. Eén van de vier diagrammen past bij de grafiek.

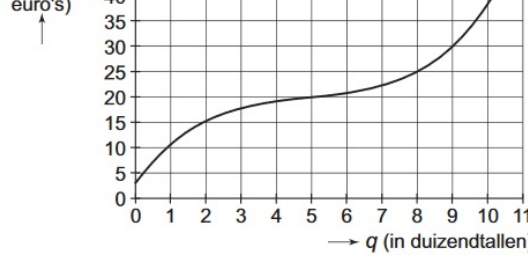

**Figuur 17**

50

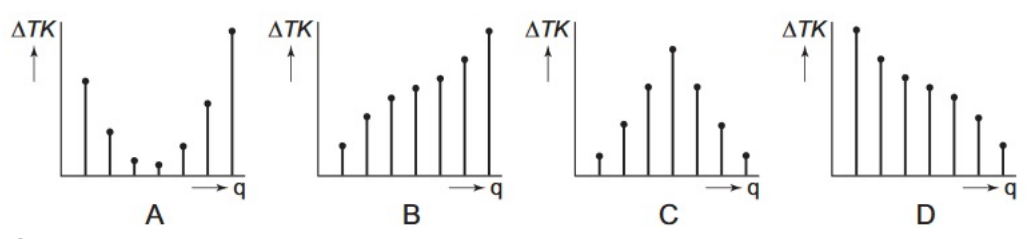

**Figuur 18**

- **a** Welk toenamediagram past bij de grafiek? Licht je antwoord toe.
	- **A.** Diagram A
	- **B.** Diagram B
	- **C.** Diagram C
	- **D.** Diagram D
- **b** Hoeveel procent worden de totale kosten meer, als de productie van 4000 naar 8000 verpakkingen gaat?

**(bron: examen havo wiskunde A in 2006, eerste tijdvak)**

#### **Opgave 13: Bal uit het water**

Als je met een bal in het water speelt en je laat hem onder water los, schiet hij omhoog. In het plaatje zie je zo'n bal die gedeeltelijk onder water gehouden wordt.  $W$  is het volume van het deel van de bal onder water.

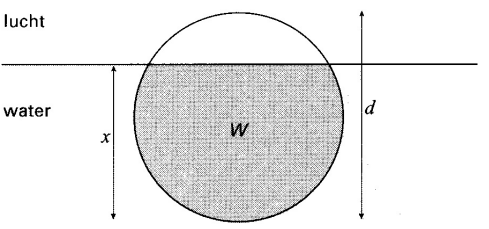

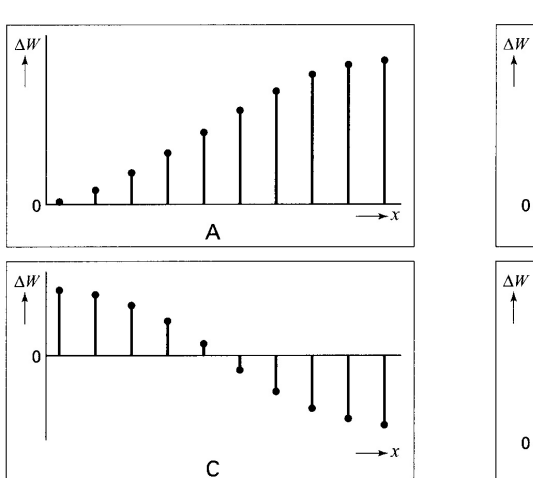

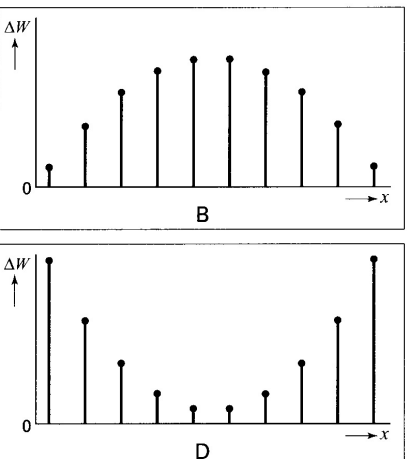

**Figuur 19**

**Figuur 20**

In de toenamediagrammen zie je de toename van  $W$  als de bal onder water geduwd wordt.  $X$  is de diepte onder water van de onderkant van de bal. Drie van de vier diagrammen zijn niet goed.

Leg uit welk toenamediagram past bij het onder water duwen van de bal.

- **A.** Diagram A
- **B.** Diagram B
- **C.** Diagram C
- **D.** Diagram D

**(naar: examen havo wiskunde A in 2001, tweede tijdvak)**

# **Testen**

## **Opgave 14**

Je ziet hier de grafiek van de lengte van een man vanaf zijn twaalfde levensjaar tot zijn huidige leeftijd.

- **a** Maak bij deze grafiek een toenamediagram met een stapgrootte van 1 jaar.
- **b** Gedurende welke periode is zijn lengte constant? Hoe zie je dat aan het toenamediagram?
- **c** Gedurende welke perioden is de groeisnelheid constant? Hoe zie je dat aan het toenamediagram?

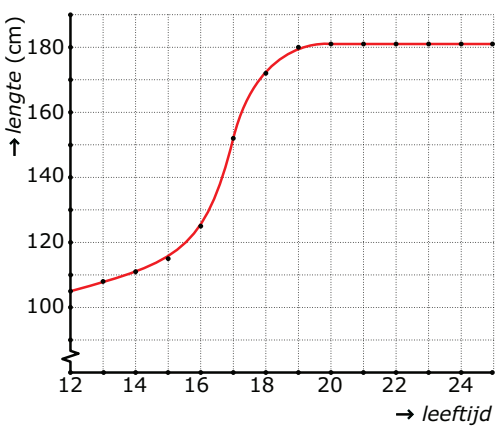

**Figuur 21**

#### **Opgave 15**

Gegeven is de functie  $y = x^2 + 2x$ .

- **a** Teken een toenamediagram met een stapgrootte van 0,5 vanaf  $x = -2$  tot  $x = 2$ .
- **b** Als gegeven zou zijn dat  $y = x^2 + 2x + 5$ . Hoe ziet dan het toenamediagram eruit vergeleken met dat wat je getekend hebt bij a?

#### **Opgave 16**

De Amerikaanse dollar stond op een dinsdag in 2002 op een koers van € 1,22. De figuur heeft betrekking op dezelfde week van zondag tot en met vrijdag. In de figuur zie je de toename of afname van de koers per dag in tienden van centen nauwkeurig. Teken een grafiek waarin de koers van de dollar in de loop van die week zichtbaar is.

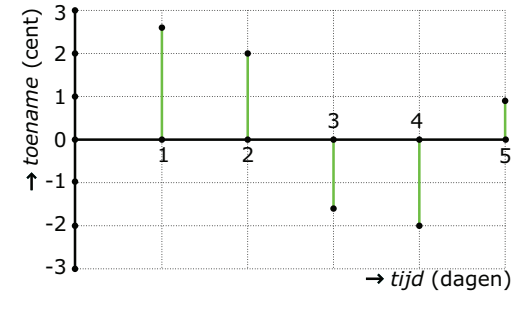

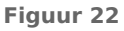

## **Practicum**

Het **maken van een toenametabel** kun je gemakkelijk door de grafische rekenmachine laten doen. Bekijk het eerste deel van het practicum:

- **[Veranderingen, differentiëren en de TI84](https://math4all.pragma-pod.nl/resources/otherfiles/ti84-veranderingen.pdf)**
- **[Veranderingen, differentiëren en de TInspire](https://math4all.pragma-pod.nl/resources/otherfiles/tinsp-veranderingen.pdf)**
- **[Veranderingen, differentiëren en de Casio](https://math4all.pragma-pod.nl/resources/otherfiles/casio-veranderingen.pdf)**
- **[Veranderingen, differentiëren en de HPprime](https://math4all.pragma-pod.nl/resources/otherfiles/hppr-veranderingen.pdf)**
- **[Veranderingen, differentiëren en de NumWorks](https://math4all.pragma-pod.nl/resources/otherfiles/nw-veranderingen.pdf)**

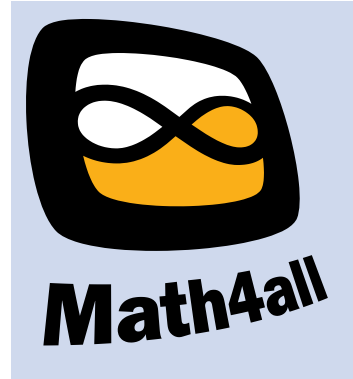

© 2021

Deze paragraaf is een onderdeel van het Math4All wiskundemateriaal.

Math4All stelt het op prijs als onvolkomenheden in het materiaal worden gemeld en ideeën voor verbeteringen in de content of dienstverlening kenbaar worden gemaakt.

Email: f.spijkers@math4all.nl

Met de Math4All maatwerkdienst kunnen complete readers worden samengesteld en toetsen worden gegenereerd. Docenten kunnen bij a.f.otten@xs4all.nl een gratis inlog voor de maatwerkdienst aanvragen.